## **メールソフト設定 メール(iOS版) IMAP over SSL/SMTP over SSL設定**

## ■新規設定

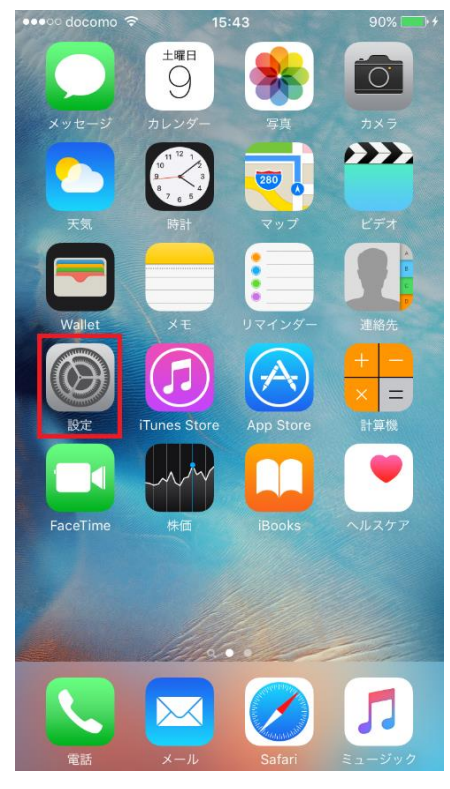

「設定」をタップします。

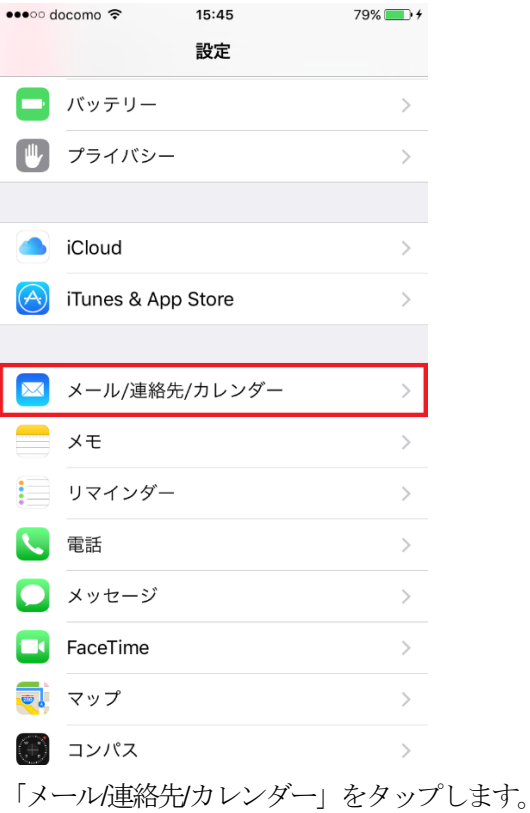

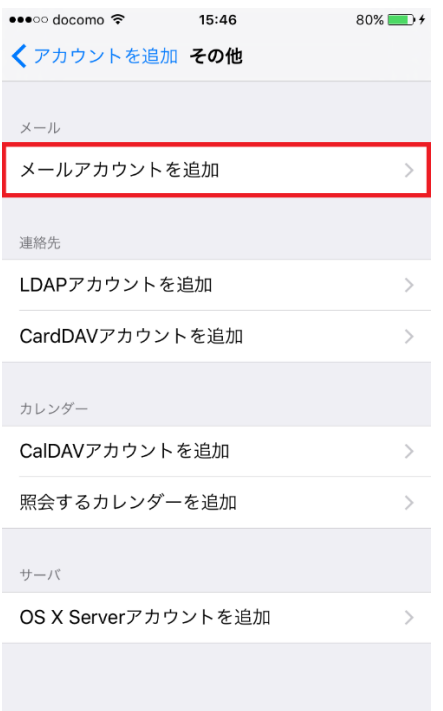

「メールアカウントを追加」をタップします。

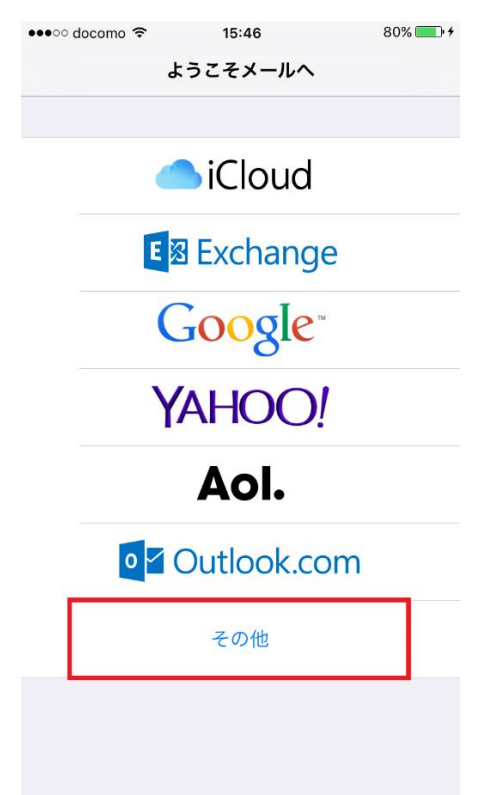

「その他」をタップします。

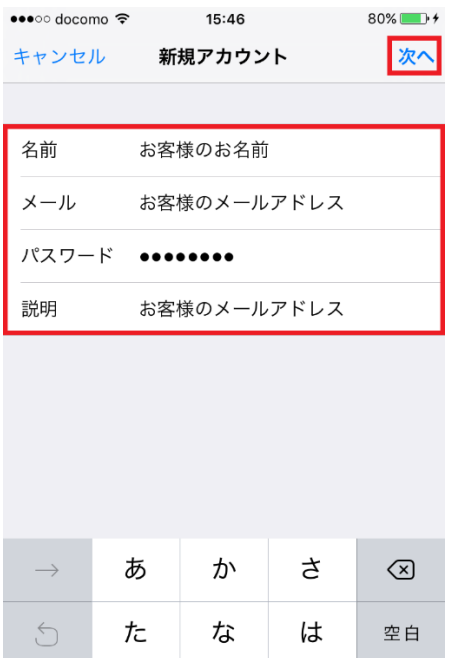

ゃ

わー

 $\mathfrak{S}$ 

 $\sim$   $\circ$  ?!

改行

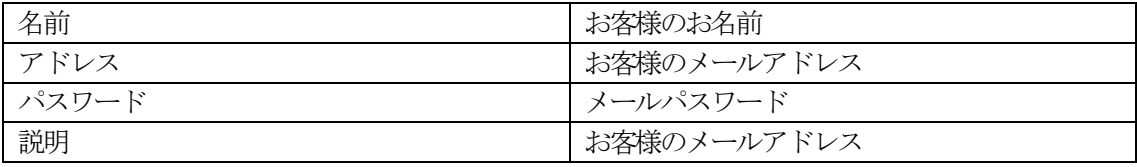

を入力し、「次へ」をタップします。

 $ABC$ 

 $bigoplus$ 

ま

 $\bar{v}$ 

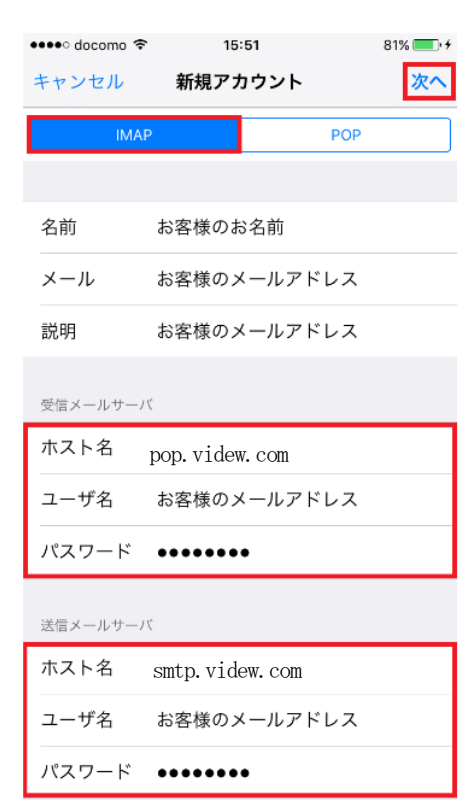

「IMAP」をタップしてから、受信メールサーバと送信メールサーバの情報を入力し、「保存」をタップします。

受信メールサーバ

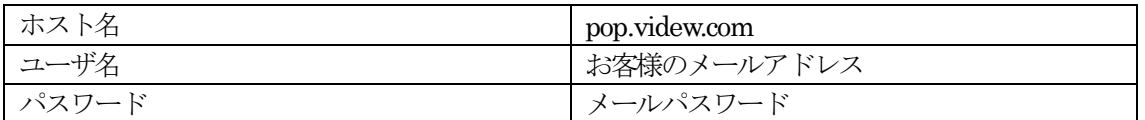

送信メールサーバ

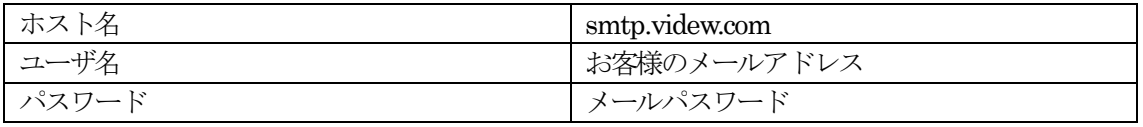

設定したアカウントをタップします

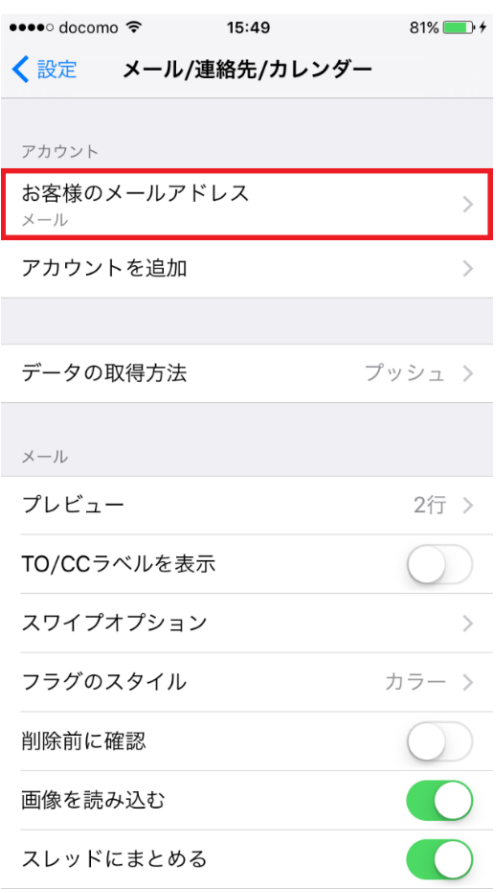

「SMTP」をタップします。

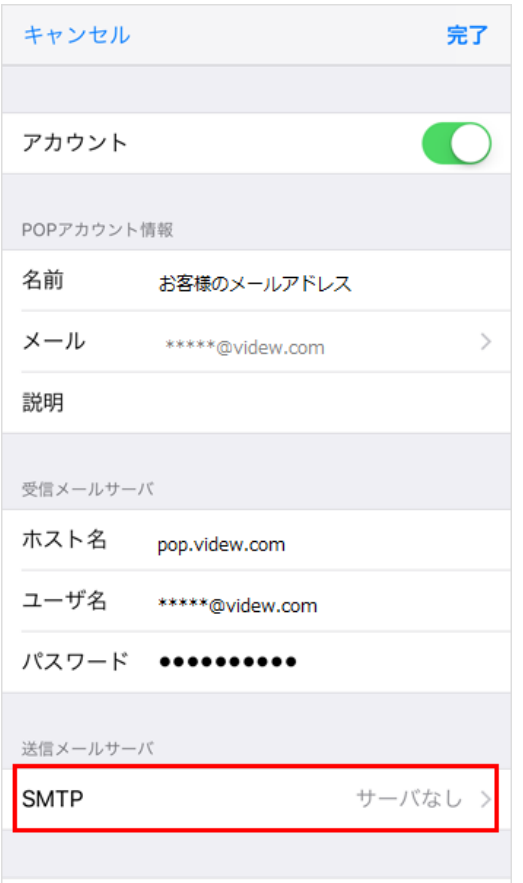

プライマリサーバをタップします。

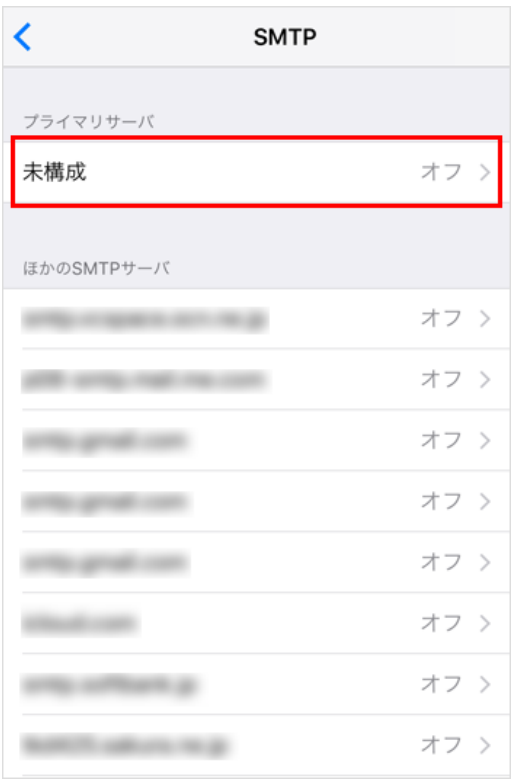

送信メールサーバ」の設定が表示されます。

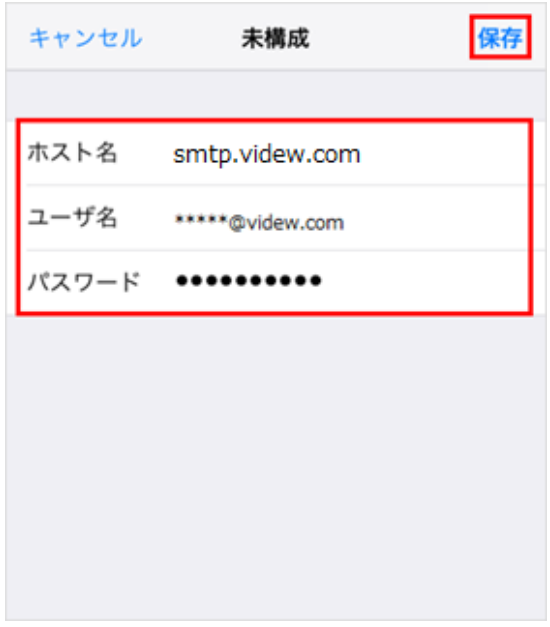

送信メールサーバ

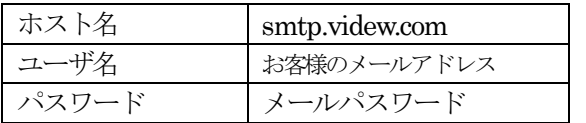

全ての項目を入力し、問題がなければ、右上の『保存』をタップします。

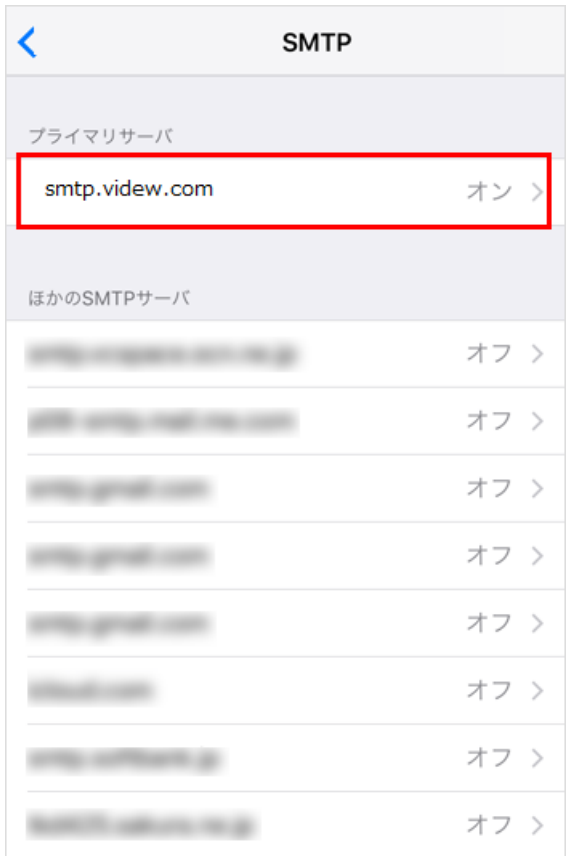

全ての項目を入力し、問題がなければ、右上の『完了』をタップします。

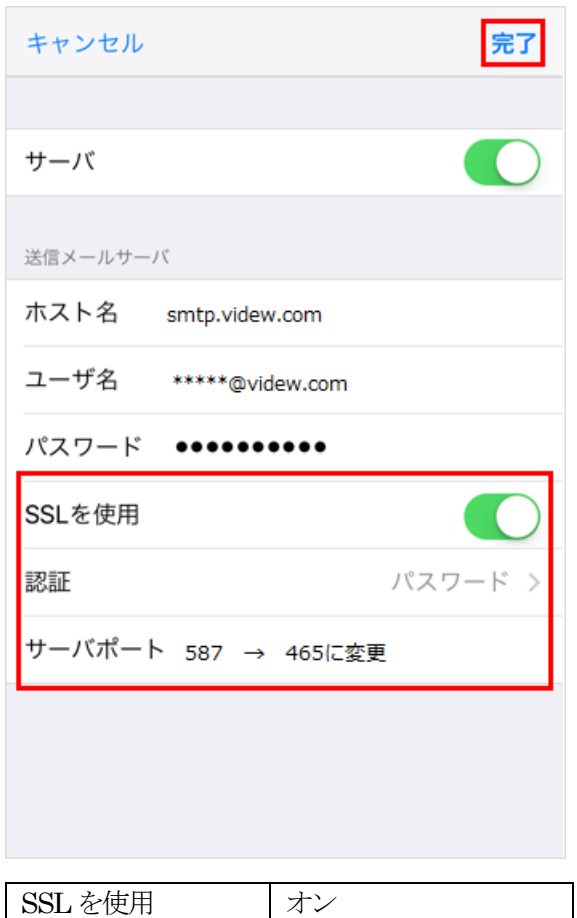

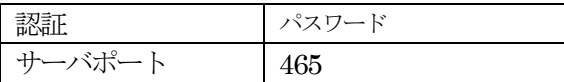

「戻る」をタップします。

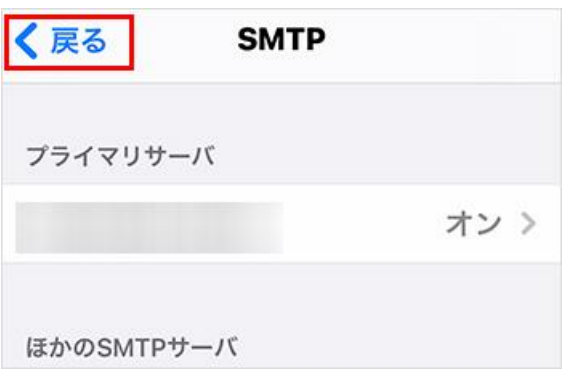

## 「詳細」をタップします。

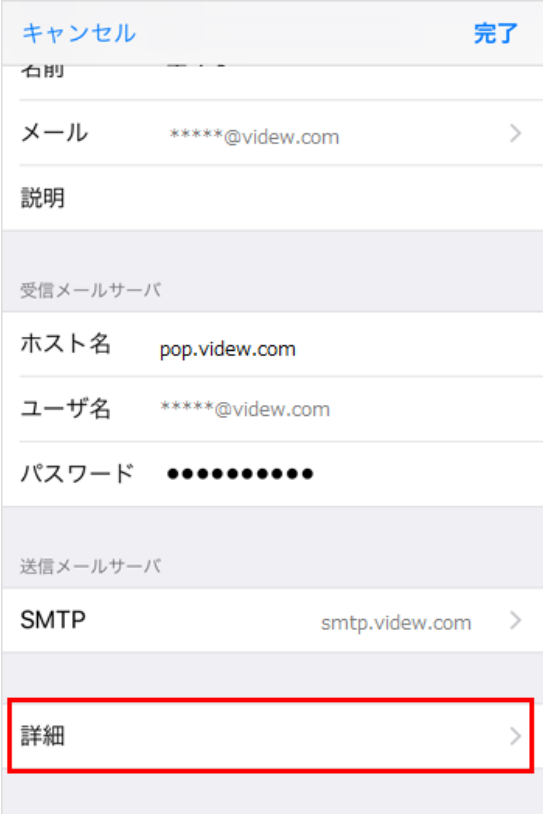

詳細画面の下方にある「受信設定」から、各項目を設定し「戻る」をタップします。

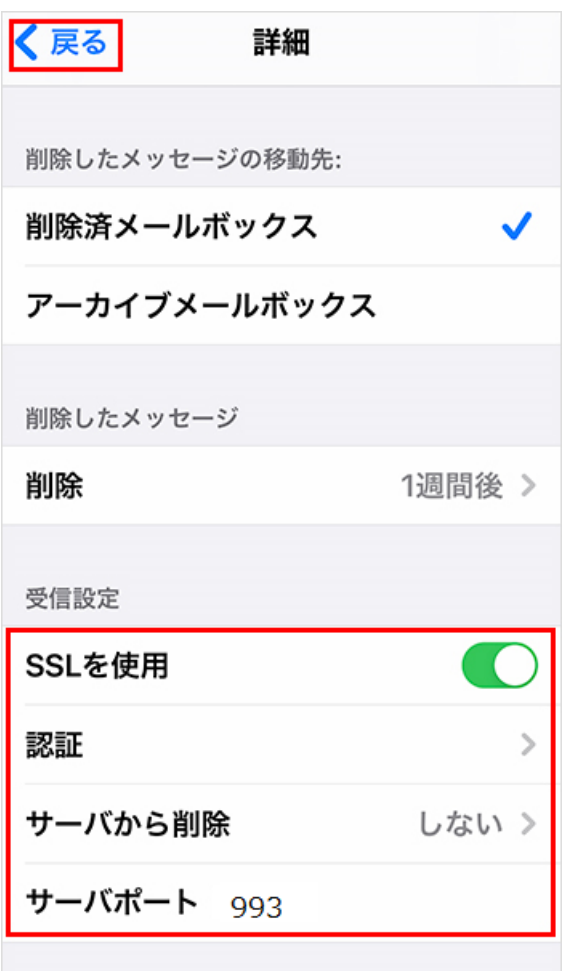

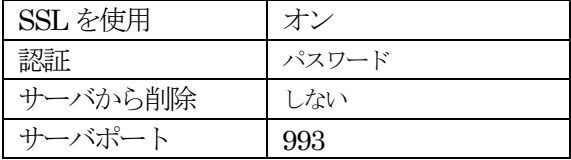

右上の『完了』をタップします。

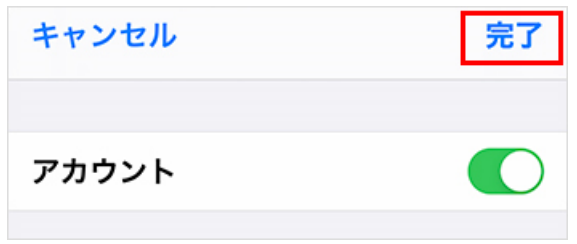

設定は以上です。